## Gemeinde Reinach

Die Stadt vor der Stadt

## **Erfassen und Verändern von eigenen Anlässen**

## **Planen Sie eine Veranstaltung in Reinach?**

Sie können Ihren Anlass kostenlos auf der Gemeinde-Website www.reinach-bl.ch eintragen und jederzeit wieder verändern. Gehen Sie dazu wie folgt vor:

.<br>Gemeinde Reinach

Ganz oben rechts hat es ein "Login".

Hier können Sie ein Benutzerprofil erstellen oder sich einloggen, wenn Sie nicht zum ersten Mal einen Anlass erfassen wollen.

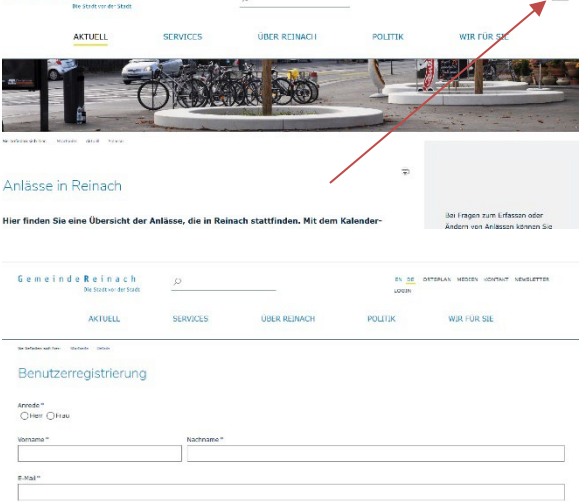

 $\left\langle \alpha\right\rangle_{\overline{\mathcal{M}}}$  - definite a<br>feature statistic statistic statistic statistic statistic statistics.

Wählen Sie nun für ein neues Login auf der rechten Seite des Bildschirms "neu registrieren", füllen Sie Ihre Angaben aus und wählen Sie ein Passwort. Sobald Ihr neues Login freigeschaltet ist, können Sie mit dem Erfassen Ihres Anlasses starten.

Haben Sie schon ein Login? Dann füllen Sie Ihren Benutzernamen und Ihr Passwort ein.

Falls Sie Ihre Zugangsdaten vergessen haben, setzen Sie Ihr Passwort zurück.

Wenn Sie bereits eingeloggt sind, können Sie hier auch Ihr Passwort ändern.

Sobald Sie eingeloggt sind, können Sie eine neue Veranstaltung erstellen oder unter "Meine Veranstaltungen" auch eine bereits von Ihnen erfasste Veranstaltung, die schon online ist, verändern oder bspw. einen Flyer als PDF oder ein Bild als jpg hinzufügen.

Füllen Sie anschliessend den Namen Ihrer Veranstaltung aus, wählen Sie eine Kategorie und einen Ort. Falls Sie einen neuen Ort benötigen, der noch nicht auswählbar ist, wenden Sie sich bitte an uns.

Wichtig ist auch, dass Sie ein Datum von wann bis wann Ihr Anlass dauert wählen. Das "Datum online" müssen Sie nicht ändern, dann erscheint Ihr Anlass einfach, sobald er freigegeben ist.

Ist Ihr Anlass kinderfreundlich? Wenn Sie "Ja" wählen, erscheint ein Smiley bei Ihrem Anlass.

Vergessen Sie nicht, Ihre Eintragungen zu speichern! Sobald Sie "Speichern" gedrückt haben, erhalten wir ein Mail für die Freigabe.

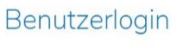

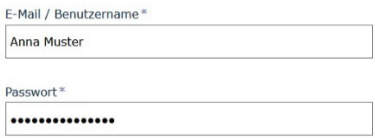

## Personalisierte Dienste

Angeben zur Verensteltung

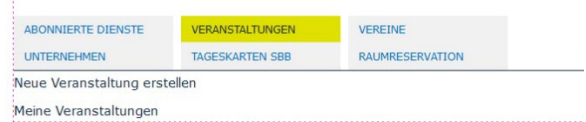

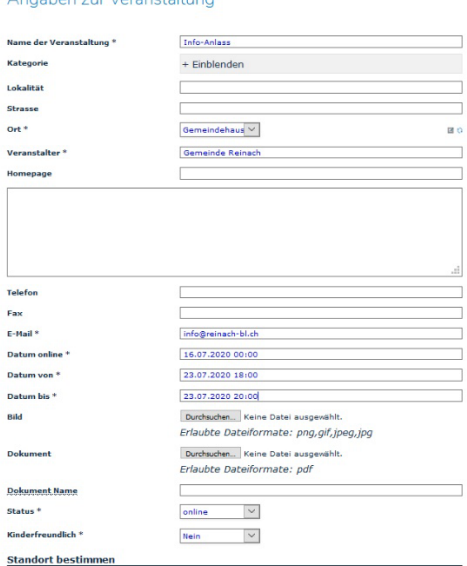

**Bevor Ihr Anlass online ist, muss er von uns freigeschaltet werden.** Dies gilt auch, wenn Sie eine Änderung an einem Anlass vorgenommen haben. Wir überprüfen jede Eintragung vor der Publikation. Es kann somit zu einer zeitlichen Verzögerung bis zur Freischaltung kommen, vor allem am Wochenende. Sobald Ihr Anlass freigeschaltet ist, erhalten Sie ein E-Mail. Ihr Anlass wird von da an unter Aktuell > Anlässe angezeigt.

Einmal eingetragene Anlässe werden von der Gemeinde Reinach, Kommunikation, mehrfach beworben, falls Platz vorhanden ist: im Wochenblatt, auf dem Veranstaltungsplakat auf den Kulturnägeln, auf unseren Social-Media-Kanälen und in Birsstadt-TV. Sie sehen also: Eine Eintragung lohnt sich für Sie mehrfach!

Haben Sie eine Serie von wiederkehrenden Anlässen? Kein Problem.

Wenn Sie bereits einen Anlass erfasst haben, der freigeschaltet wurde, können Sie davon eine Kopie erstellen und diese mit einem neuen Datum speichern. So müssen Sie eine Serie nur einmal als Ganzes erfassen. Der so entstandene neue Eintrag wird dann wiederum von der Gemeinde freigeschaltet und ist ab dann online ersichtlich.

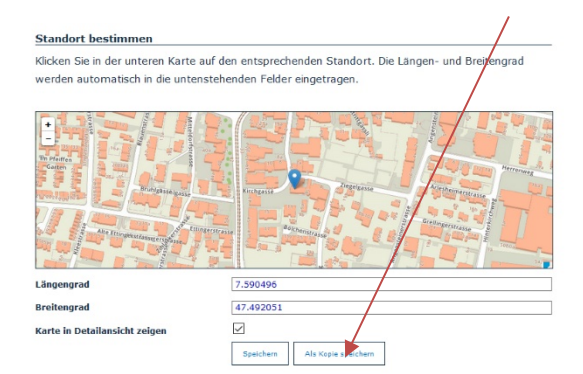

Sie können sich auch die bereits erfassten Anlässe anzeigen lassen, wenn Sie eingeloggt sind. So erkennen Sie auf einen Blick, ob Sie einen Anlass bereits erfasst haben oder nicht.

**Bei Fragen wenden Sie sich bitte an kommunikation@reinach-bl.ch.**